## **KinderConnect – Login**

After your account has been created, you will need to logon each time you use the system.

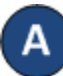

Open your browser to the page [https://www.kinderconnect.](https://www.kinderconnect/)com/Solano Note: You cannot access KinderConnect using Internet Explorer. Please use another browser such as Google Chrome, Firefox or Safari.

B

Enter your *User Name* and *Password* created at the time of registration. Passwords are case sensitive. If capital letters were used while creating the password, they need to be used when logging on.

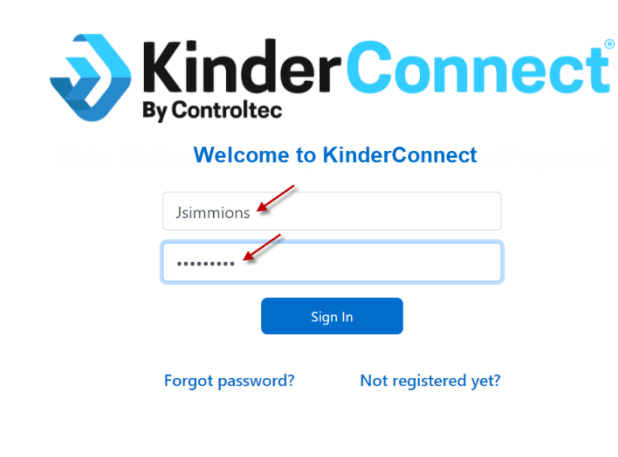

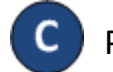

Press **Sign In** to access your account.

Sign In